# 素人がゲームを作れるのか?

著者 こうきゅうピーチ

### 初めに

「我々は生産する類のオタクではなく、消費する類のそれである。」 これは当サークルのある上級生の言葉である。我々のサークルは電子工作サー クルを謳っておきながら、その実ゲームや漫画、アニメ鑑賞に興じるものにな っている。もちろん実際に工作を行い、またプログラミングやパソコンに関す る知識を持っている人々もいるにはいるらしいのだが、すくなくとも私自身は そうでもない。今回常盤祭に参加するにあたって、せっかくなら創作する側に 回ってみよう、という軽い気持ちで始めたものを記したものが本著である。悪 戦苦闘する初学者の模様をお楽しみいただけると幸いである。

今回簡単なゲームを製作するにあたって参考にしたのは「ゲームアルゴリズ ム for JavaScript」(松浦健五郎/司ゆき著)である。部室の棚を適当に物色して いたところ、最も表紙がポップだったので採用した。ちなみに今回作成したゲ ームのほとんどはこの教科書を模倣しており、オリジナル要素はごくわずかで ある。よもや本著を用いてプログラミングの練習を行う者など存在しないと思 われるが、本著はあくまでゲーム製作日誌であり、コードや用語の説明は最小 限度であることをお断りしておく。

#### *HTML* と *JavaScript* ってなに?

今回作成にあたり使用したプログラミング言語は JavaScript と HTML である。 HTML(エイチティーエムエル、Hyper Text Markup Language)とはウェブペー ジを作成するための言語であり、JavaScript はより詳細な記述を可能にする言語 だ。ここではその違いはさして重要ではなく、HTML で作った箱に JavaScript をつかって中身を入れる、という理解で問題ない。両者を記述するのは簡単 で、メモ帳などのアプリにコードを書き、それをそれぞれの拡張子というもの をつけて保存する。拡張子はそのファイルがどのような形式であるかを決める ものである。、例えば「.txt」であれば単なるテキストであり、ただの文字列に 過ぎない。これが「.png」であれば画像であり、「.mp3」であれば音声ファイル であることを示す。HTML は「.html」、JavaScript は「.js」とつけることで、そ れぞれの言語を記述したものとして機能する。

なお、著者はプログラミングに関してはほとんど素人であり、1 学年の秋学 期に R 言語に触れたのみである。

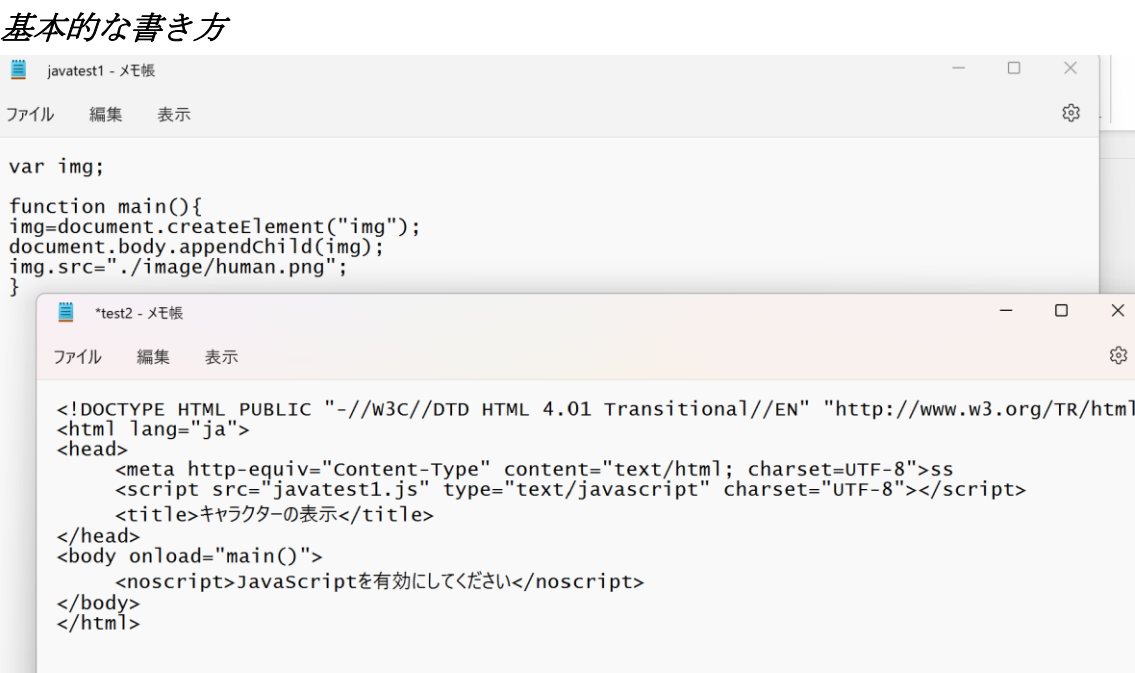

上記のコードは、「human.png」と名付けられた画像をウェブ上に表示するも のである。上が JavaScript で、下が HTML だ。HTML のコードでは、HTML の バージョンや JavaScript を使用すること、その規格やファイルが存在する場所 などを記述している。JavaScript がコードの本体で、「image」というフォルダに ある「human.png」という画像を表示することを示している。これくらい単純 で簡単なコードでは HTML にまとめて記述するか、HTML のみを使って記述す ることもできるがのちのことを考えて分けて記述している。以降では、HTML は基本的に上記と変わらないため JavaScript のみ紹介する。

「コードは思った通りではなく、入力したとおりに実行される」とよく言わ れるが、そのとおりである。たった一文字やひとつの記号がないだけでもう受 け付けてくれないので、たった一枚の画像を表示するためだけに筆者は一時間 弱かかった。今回のゲーム製作に費やされた時間の大半はコードミスの捜索

(俗に言う、バグつぶし)である。

この記事を見てゲーム製作にいそしもうとする人(?)のために、筆者が時 間を費やしたコードミスを記しておく。

・セミコロン(;)の付け忘れ

セミコロンはコードの後ろにつけ、これからも次のコードが続くことを示す。 これがないとそれ以降のコードを読み取ってくれない。最初の方のミスはたい ていこれだった。コードが長くなると追加するたびに忘れそうになる。

・アポストロフィとクォーテーションマークのまちがい

音楽のファイルを指定するためにはアポストロフィ(')を使うのだが、ほかの ファイルを指定する場合にはクォーテーションマーク(")を使う。ちょんち ょんが一つか二つかの違いなのだが、筆者はホントに間違いに気づけずにふて 寝した。

アニメーションをつくろう!

画像が表示出来たら、次はアニメーションである。今更説明する必要はないだ ろうが、アニメーションというのは複数の画像を連続で見せることで動きを出 している。今回筆者がヒト型を動かすためにつかった画像はたった 4 枚だ。

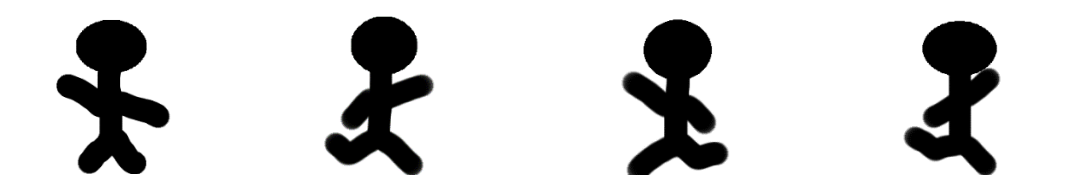

↑今回自機として制作した人型。あまりにも雑である。ペイントツールで書い たが、動くようにするには結構大変だった。四枚目とか完全に足が折れている し、足の長さが毎シーン変わる奇形。でも意外と違和感ないから OK。

```
s\sqrt{ar} img;
var anim;<br>var anim;
function main() {
      img=document.createElement("img");
      document.body.appendChild(img);<br>img.src="./image/human.png";
      anim=new Array(
            "human0.png","human2.png","human0.png",
"human1.png", "human3.png", "human1.png'
      );animIndex=0;
      setInterval(update, 50);
\mathbf{L}function update() {
      img.src=anim[animIndex];
      an<sup>3</sup>mIndex++;
      if (animIndex>=anim.length) {
            animIndex=0;\mathcal{F}\mathcal{F}
```
以上がアニメーションを動かすためのコード。4 枚の画像を一定時間ごとに表 示させ、最後まで来たらまた最初にループするように記述している。

## スクリプトをつくろう!

スクリプトというのは画像の集合体であり、実行されると背景とは独立したア ニメーションを表示する。わかりにくい説明で恐縮だが、「オブジェクト」 や、某マインクラフトでいう「エンティティ」が分かりやすいだろうか。

```
// スプライト
function Sprite(div, zIndex) {<br>var obj=this;<br>var style;
           // 表示領域<br>obj.img=document.createElement("img");<br>div.appendChild(obj.img);<br>obj.img.src="void.png";<br>style=obj.img.style;<br>style.position="absolute";<br>style.position="absolute";
           style.zIndex=zIndex;
           // 更新<br>obj.updated=false;
           obj.viewX=0;obj.viewY=0;<br>obj.onUpdate=function() {}
           obj.update=function(viewX, viewY) {<br>obj.update=function(viewX, viewY) {<br>if (obj.updated && viewX==obj.viewX && viewY==obj.viewY) return;<br>obj.updated=true;
                       obj.viewX=viewX;
                       obj.viewY=viewY;
                      var style=obj.img.style;<br>style.left=Math.floor((obj.x-viewx)*CELL_SIZE)+"px";<br>style.top=Math.floor((obj.y-viewY)*CELL_SIZE)+"px";<br>style.width=Math.floor(obj.xSize*CELL_SIZE)+"px";<br>style.height=Math.floor(obj.ySize*CELL_SIZ
                       obj.img.src=obj.animImage[obj.animIndex];
```
上記は今回作成したスプライトの設定の一部である。この下にこのスプライト のサイズや当たり判定、状態を付与する関数をつらつらと記述している。これ だけでは共通の器ができただけであり、実際に動かすことや、その設定は個別 に行う。

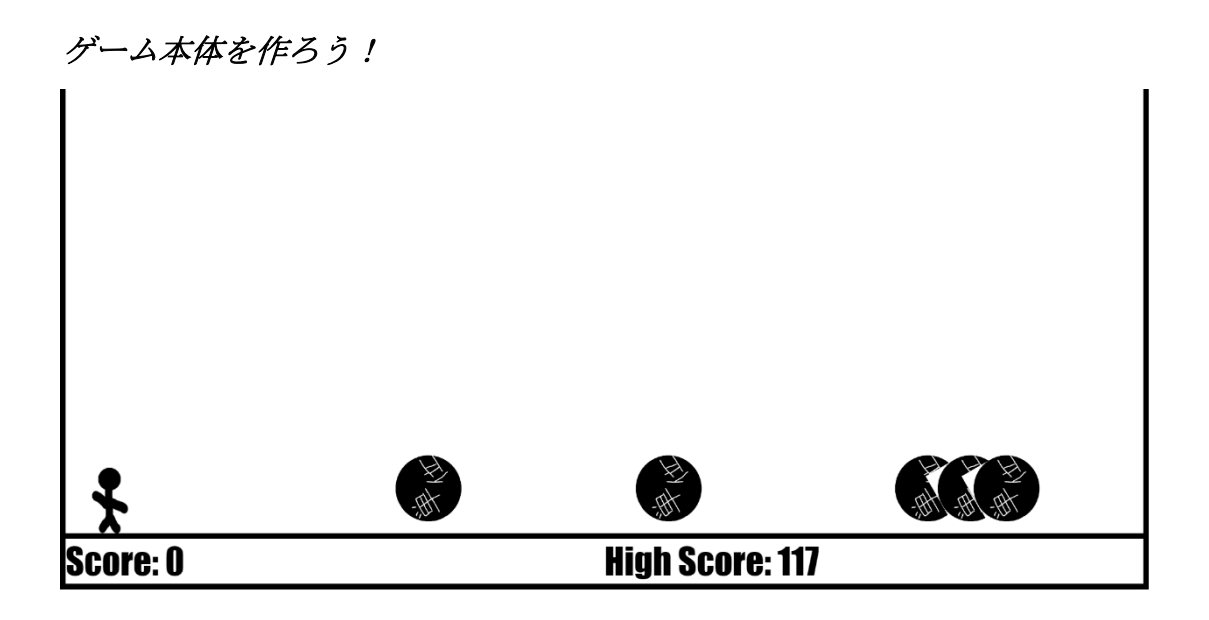

上記は、2 つの種類のスプライトを生成させたものである。一つは左端の人型 で、これは自機である。キーボード操作によってジャンプと方向入力ができ る。「単位」と書かれた五つの丸い物体が障害物で、左からランダムな速さと 画面外の位置から右に流れてくる。人型が右にいるほど score と名付けた数字 が加算される関数を定義・表示し、障害物にぶつかったら score はリセット。 これが今回作成したゲームの原型である。

なお上記の画像で使用した「単位」型障害物はボツ案である。最初は襲って くる「単位」から逃げる、というゲームを作る予定だったが、文字を回転させ るのがあまりにも難しかったので断念した(そもそも単位が転がってきたらみ んな喜んで拾うよね~)。20 数枚もの画像を用意したのだが、なぜか画像の大 きさがばらばらに表示されてしまうという事態が発生した。いまだにこの原因 はわかっていない。だれか助けて。

ゲームのアレンジ

ここからは、よりゲームを快適に遊ぶためのカスタマイズをしていく。 ・自機や障害物の変数の改良

var PLAYER\_VX=0.2; var  $PLAYER_VY=-1.0$ ; var PLAYER\_AY=0.1; var HURDLE\_COUNT=4 var HURDLE2\_COUNT=1; var HURDLE\_SPEED\_MIN=0.07; var HURDLE\_SPEED\_MAX=0.5; var HURDLE2\_SPEED\_MIN=0.03; var HURDLE2\_SPEED\_MAX=0.06; var HURDLE3\_COUNT=1; var HURDLE3\_SPEED\_MIN=0.1; var HURDLE3\_SPEED\_MAX=0.4;

JavaScript の冒頭に、このような数字を定義している。上から順に自機の速さや ジャンプ設定、障害物の数や速さだ。これらをいじることで自機が画面の上に ぶっとんで当分帰ってこなかったり、爆速で障害物が右から左に流れたりもす る。幾度のテストプレイを経て、最適なバランスを探ってみた。ゲームに慣れ ていない人は難しいかもしれない。

・ゲームオーバー時のアニメーション

移動とともに動く通常のアニメーションのほかに、ゲームオーバー時のアニ メーションを追加する。画像を一定間隔で連続して再生することは同じだが、 人型の状態を「生存」と障害物の当たり判定と衝突したときの「死亡」に分 け、その「死亡」状態の時にアニメーションを再生するようにする。この時 に、ゲームオーバー時の音声も再生する。

```
obj.dead = function() {
       music2.play();
     obj.sprite.stepAnim();if (obj.springframework() ) {
          game.state=GS_continue;
     ł
\mathbf{R}
```
・サウンドの追加

```
const music = new Audio('music.mp3');<br>window.addEventListener('keydown', function(){
music.currentTime=0;music.play();
\{\cdot\}:
```
上記のように音楽ファイルを読み込ませ、それを決められたトリガーで再生 する。このコードでは何らかのキーを入力したときに「music」と名付けられた ファイルを再生するようにした。上から三行目の CurrentTime という関数で音

楽を再生されたときのタイマーをリセットし、連続でキーを入力しても絶え間なく音 が鳴るようにしている。今回追加したサウンドは、上記とゲームオーバー時の 2つである。

・中間画面の追加

ゲームの顔ともいうべきはタイトル画面である。今回追加した画面はタイト ル画面、コンティニュー画面、レディー画面の 3 つだ。コンティニュー画面が ない場合、一度ゲームオーバーになった後永遠に死亡し続けることになってし まう。

```
game.onUpdate=function()
     switch (game.state) {
           case GS_title:
                 inititle()game.state=GS_title2;
           case GS_title2:
                 title.stepAnim();
                 if (game.isKey(KEY_ENTER)) {
                       initGame();
                       game.state=GS_ready;
                 break;
           case GS_ready:
                 initSplash("ready.png");
                 game.time=0;
                 game.state=GS_ready2;
           case GS_ready2:
                 game.time++;<br>if (game.time==20) {
                       initSplash("void.png");
                       game.state=GS_game;
                 break;
           case GS_continue:<br>initsplash("continue.png");<br>game.state=GS_continue2;
           case GS_continue2:
                 if (game.isKey(KEY_ENTER)) {<br>initSplash("void.png");
                       initGame()
```
自機と同じように、ゲームにも状態を定義する。タイトル・レディー・ゲー ム本体・コンティニューの 4 つである。ゲーム本体以外では、画面を遷移する ための準備の状態をそれぞれ作成した。それぞれ決まったトリガーが実行され たとき(今回はエンターキーとゲームオーバー)にゲームの状態を変える。

Anno etato ce noodus

・障害物のバリエーションの変化

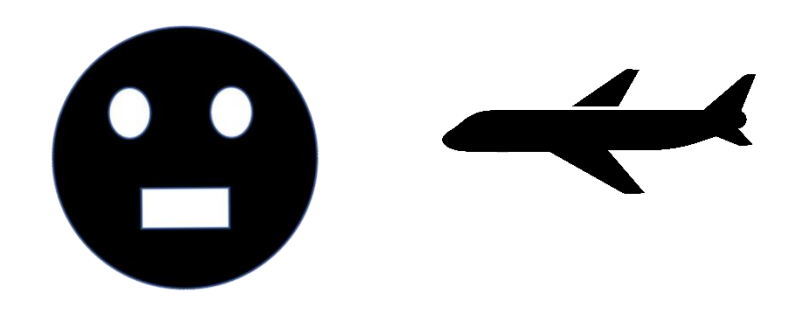

今回は教科書の障害物のほかに 2 種類を追加した。左はパワーポイントによ る自作で、右はフリー素材である。同じ動きをさせても面白くないので、左は 鈍足/大きさ 2 倍、右は初期位置のy軸をランダムになるよう設定した。左の障 害物もアニメーションによって回転させたのだが、前述したように同じ大きさ の画像群がなぜか大きさがバラバラに再生され、謎に奥行きが発生する問題が 発生した。理由はわからないが、迫力があるので良しとした。

#### あとがき

筆者がプログラミングほぼ初学者にもかかわらずゲーム製作という企画に手 を出してしまったので、果たして形になるのか心配だった。挫折した場合には 一人旅紀行文かことしのプロ野球論評でも投稿しようかと腹をくくっていた が、これを読んでいる方がいるということはそれらは幻の記事になったのであ ろう。

今回作成したゲームは胸を張ってオリジナルといえる代物ではない(大半は 教科書のコードを丸写ししただけ)が、できる限りオリジナリティやアレンジ を加えようと努力はした。そんなゲームでも遊んでくれる人がいれば幸いであ る。改良の目標があるとするならばアイテムの概念の追加や、自機の改良(イ ラストや二段ジャンプ等の実装)だろうか。

最後に日ごろ好き勝手遊ばせてくれる愛すべき Scitex と歴代の偉大な先輩方 に敬意と感謝を示して、この記事を終わりにしたい。